# **WEBINAR SUPPORTBERETTIGEDE BRUGERE - DAGLIG DRIFT**

#### **Date:** 30-11-2021 **Version:** 1.0 **Author:** Rebecca Mandrup Hoeck **Contact:** rmh@netcompany.com **Kommunernes ydelsessystem**

#### netcompany

© Copyright 2020 Netcompany. All rights reserved.

### **Velkommen til**

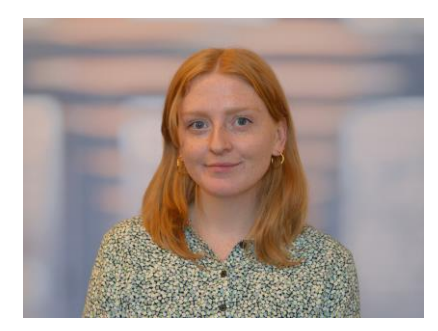

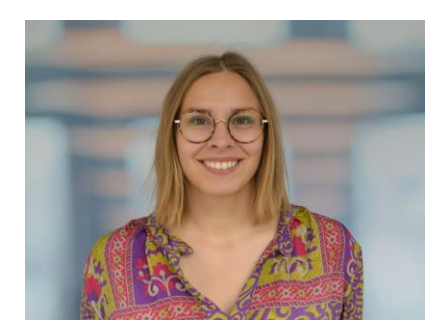

Rebecca Mandrup Hoeck rmh@netcompany.com

Rigmor Gold rigo@netcompany.com

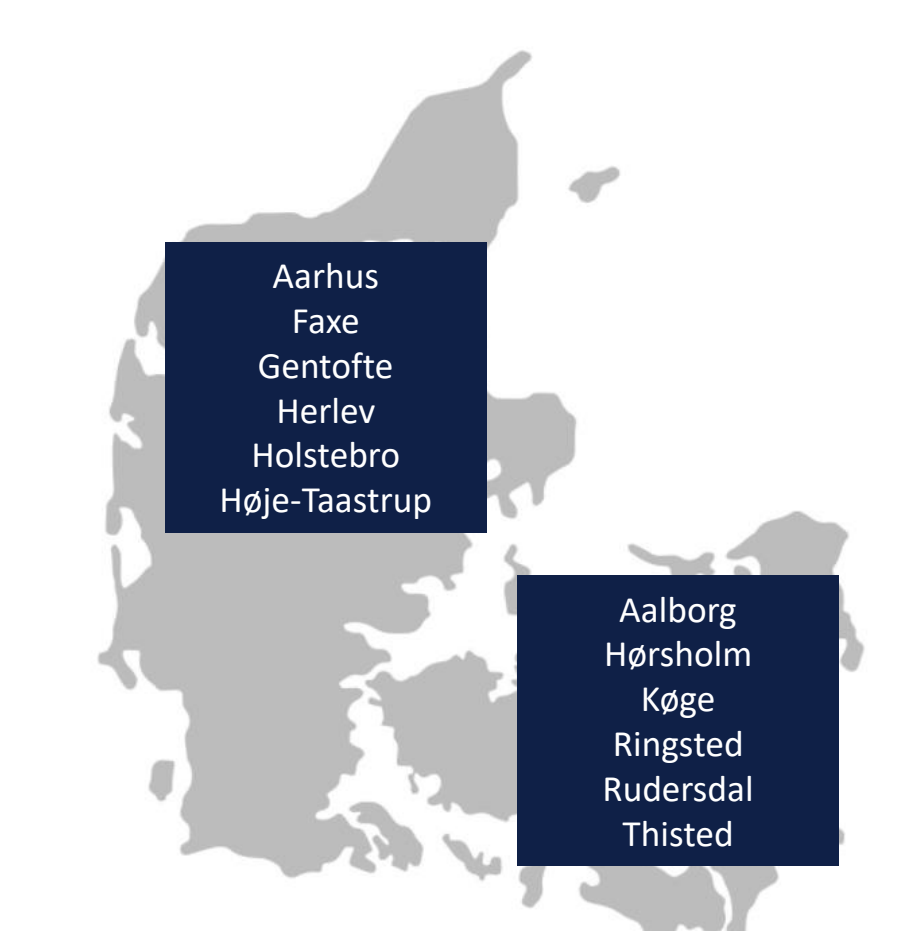

## **En note vedrørende webinarer i efterimplementeringsfasen**

#### **Generel opgavehåndtering**

**Målgruppe:** Sagsbehandlere, supportberettigede brugere

**Format:** Flere deltagere, demonstration i KY, efterfølgende spørgesession

#### **Gennemgår:**

- Generel opgavehåndtering
- KYs generelle opbygning

#### **Supportberettigede brugere – Daglig drift**

**Målgruppe:** Supportberettigede brugere

**Format:** Færre deltagere, dialog, refleksion og vidensdeling

#### **Gennemgår:**

- Rollen som supportberettiget bruger i daglig drift
- Håndtering af overgangen fra KMD Aktiv til KY

# **Program for dagen**

#### Velkommen til

• Målgruppe og formål

#### Rollen som supportberettiget bruger

• Driftssitet og KOMBITs dokumentbibliotek

#### Overgang fra KMD Aktiv til KY

• Nye begreber og opgavehåndtering fremover

#### Tips og tricks

### Afrunding og spørgsmål

![](_page_3_Figure_9.jpeg)

netcompany

### **Mødestruktur**

### **Vi glæder os til gode dialoger**

- Vi tager dialog og spørgsmål løbende, så tøv endelig ikke med at bryde ind  $\odot$
- Behold gerne kamera på, så vi kan se hinanden
- Brug 'Mute'-funktionen, når du ikke taler
- Præsentation sendes ud efterfølgende til projektlederen

![](_page_4_Figure_6.jpeg)

# **Uafklarede spørgsmål**

![](_page_5_Picture_1.jpeg)

• **Svar:** 

![](_page_5_Picture_3.jpeg)

- **Hvornår er der EE kørsel i december?** 
	- Svar: Der er den store EE kørsel for alle kommuner i KY d. 23 december kl. 18:00.

![](_page_5_Picture_59.jpeg)

Figur 14: Kort Hændelsestekst i opgaveindbakke

Bemærk: Teksterne til de forskellige hændelsestyper vil være opsatte på forhånd i KY, men det er muligt for den Kommunale Administrator at ændre i disse ved behov under 'Portaltekster' i Administrationsmodulet. Her skal der efterfølgende søges på haendelses type.short name. (type). Du kan læse mere om hvordan der ændres i Portaltekster i Konfigurationsvejledningen til KY i under afsnittet 'Portaltekster'

© 2021 Netcompany

Side 32 af 592

# MÅLGRUPPE OG<br>FORMÅL

# **Målgruppe og formål**

#### **Målgruppe**

Supportberettigede brugere

### **Formål**

- At klæde Jer på til rollen som supportberettiget bruger
- Hvordan I kan supportere jeres kollegaer i anvendelsen af KY?
- Introduktion til værktøjskassen
- Fokus på overgangen fra KMD Aktiv til KY og hvordan man håndterer denne
- Fokus på den daglige drift i KY
- Tips & Tricks til at håndtere den kommende tid med KY

![](_page_7_Picture_10.jpeg)

![](_page_8_Figure_0.jpeg)

**OBS:** I dag har vi ikke fokus på ændringer til KY, men hvordan I håndterer rollen som supportberettiget bruger i den daglige drift

# **Webinarer for B7**

![](_page_9_Figure_1.jpeg)

Webinar 25/01-22 Spørgetime 27/01-22

Spørgetime 09/12

# **ROLLEN SOM SUPPORTBERETTIGET BRUGER**

# **Hvad er den supportberettiget brugers ansvar?**

**I er første supportniveau ude i kommunen** 

**I supporterer jeres kollegaer i anvendelsen af KY** 

#### **Dette betyder, at I:**

- Skal analysere, dokumentere og rapportere de fejl der opstår, når sagsbehandlerne anvender KY
- Fejlsøger og fejfinder sager
- Har kontakt og dialog med MinSupport ved rapportering af fejl og fejlrettelse

![](_page_11_Picture_7.jpeg)

## **Refleksion: Hvordan ser jeres supportorganisation ud?**

Hvilken arbejdsgang har I for afklaring af spørgsmål?

Ved Sagsbehandlerne hvem de skal kontakte – og hvordan?

**Lad os høre, hvad I har at sige** ☺

 $\Omega$ 

 $\bullet$ 

### **Hvad er opgaverne for en supportberettiget bruger?**

• Modtage henvendelse fra sagsbehandlerne • Analysere fejlen

• Se om den kan løses af dig

• Anvende MinSupport • Følge op på henvendelsen i MinSupport • Videreformidle svaret til sagsbehandleren

• Samle op og bruge svaret fremadrettet • Plan for vidensdeling internt i kommunen Løbende holde dig ajour på driftssitet

![](_page_13_Picture_5.jpeg)

# **DRIFTSSITE & KOMBITS DOKUMENTBIBLIOTEK**

# **Driftssite**

- Seneste kendte fejl
- Driftsmeddelelser
- Releasebeskrivelser
	- Demoer af ny funktionalitet ifm. releases
- Fejlbeskeder
- Vejledninger og dokumenter
	- FAQ
	- Fejlsøgning Egen sag
	- Tidsplan for webinarer
	- Skattekort i KY
	- Diverse bilag

#### [www.kommunernesydelsessystem.dk/#/](http://www.kommunernesydelsessystem.dk/#/)

#### KY - Kommunernes Ydelsessystem KY er et fælles kommunalt ydelsessystem, udbudt af KOMBIT på vegne af KL og kommunerne, udviklet og driftet af Netcompany Seneste driftsmeddelelser → Driftmeddelelser Oprettet Sanktioner fra Jobcenter har ingen stopdato 2020-09-24 13:34:37 Skatteindberetning i KY 2020-09-23 12:14:45 Regulering på tværs af ydelsesarter 2020-07-14 07:25:03 Manglende civilstand 2020-07-08 16:49:25 Seneste kendte fejl → Fejbeskeder Oprettet Orientering om begrænsninger ved brug af skattekort hentet fra straksopslag (SF0770\_D) 2020-10-12 07:34:48 KY modtager ikke beskeder fra E-indkomst 2020-10-05 16:11:13 Manglende automatisk afsendelse af SÆS beregningsmeddelelser 2020-09-28 13:59:12 Udbetalinger på APØ får fjernet godkendelse 2020-09-10 14:23:48 Få underretning via e-mail når der er nye drifts- og fejlmeddelelser **Tilmeld beskeder** Vejledninger for kommuner  $\rightarrow$ Her finder du information for kommuner om, hvordan du bruger KY.

netcompany

# **KOMBITs eksterne dokumentbibliotek**

### Vejledninger til KY

- Kommunikation med Jobcenter
- Anvendelse af breve I KY
- MinSupport
- Rapporter
- Sagsbehandling
- Og mange flere…

![](_page_16_Figure_8.jpeg)

<https://share-komm.kombit.dk/P008/SitePages/Startside.aspx>

# **Hvordan lærer du KY godt at kende?**

• Godt kendskab til de forskellige materialer

- Etablere workshops i kommunen
	- Vidensdeling
	- Gode brugsmønstre i KY
	- Andre gode ideer?

**Lad os høre, hvad I har at sige** ☺

![](_page_17_Figure_7.jpeg)

# **OVERGANGEN FRA KMD AKTIV TIL KY**

# **ERFARINGER FRA TIDLIGERE BØLGER**

# **Overgangen fra KMD Aktiv til KY**

### **Erfaringer fra tidligere bølger:**

- Mange nye begreber
- Fornemmelse af at KY styrer sagsbehandlingen og sagsbehandler
- Man har ikke tillid til at KY indhenter nødvendige data fra integrationer
- Journalnotater skrives som i KMD aktiv
- KYs funktionalitet til "Indhent Information" anvendes/kendes ikke
- Man mangler tillid/kendskab til KYs opfølgningsopgaver og opretter derfor mange
- Det er svært ved at gennemskue, hvorfor en opgave kommer
- Det er svært ved at få overblik over "Mine sager"
- Man benytter kommunes egne breve

netcompany

På dagens møde ser vi nærmere på disse erfaringer og dykker ned i, hvordan man håndterer dette i KY  $\odot$ 

# **NYE BEGREBER**

![](_page_21_Figure_0.jpeg)

netcompany

# **NAVIGATIONSPRINCIPPER**

![](_page_23_Picture_0.jpeg)

## **AS-IS - KMD aktiv + opslag i forskellige systemer**

# Tag "styringen" over KY

![](_page_24_Picture_1.jpeg)

![](_page_24_Picture_12.jpeg)

netcompany

# **INTEGRATIONER**

# **KY indhenter data fra integrationer**

Hvad kan man gøre for at få tillid til, at KY indhenter den korrekte og nødvendige data?

### **Erfaring fra Randers**

- Workshop hvor man analyserer, hvilket data, man regner med skal være tilgængelig på sagen
- Tjekker databasen fx Skat
- Tjekker om dataen er i KY

Man kan derved blive bekræftet i, at KY indhenter den korrekte data

# **JOURNALNOTATER**

### **Journalnotater i KY**

Langt de fleste data, der er brugt til afgørelser og beregninger, findes i KY

- Personoverblik og Sagsoverblik
- Alle hændelser er logget i KY

Flere kommuner har ændret brugsmønster og noterer kun oplysninger og vurderinger i journalnotatet, som ikke fremgår i KY

• Sagsbehandlingstiden nedsættes væsentligt

**Tip:** Efter noget tid med KY kan I se nærmere på brugsmønsteret vedrørende journalnotater. Her kan der evt. spares sagsbehandlingstid.

# **FUNKTIONEN "INDHENT OPLYSNINGER"**

# **Indhent oplysninger**

- Bruges til nemt at indhente oplysninger fra borger, som mangler ift. at kunne færdiggøre sagsbehandling
- Når man afventer informationen fra borger, vil opgaven gå i ventetrin
- Opgaven "bliver vækket" og kommer i opgaveindbakken, når svarfristen er nået eller borger har indsendt den nødvendige dokumentation
- Man kan også fremsøge opgaven via søgefanen  $\rightarrow$  'Opgaver' og status 'Afventer input' og få et overblik over, hvad der ligger og venter

![](_page_31_Picture_1.jpeg)

# **KY er f.eks. Leveret med en brevskabelon til bl.a. HTF**

![](_page_32_Figure_1.jpeg)

netcompany

# **Eksempel på flettespørgsmål**

### Brevet bygges op i forhold til de punkter, der mangler dokumentation

![](_page_33_Picture_14.jpeg)

### **Funktionalitet ved partshøringsbreve og breve til at indhente oplysninger**

![](_page_34_Figure_1.jpeg)

# **Ventetrin**

 $\sim$ 

![](_page_35_Picture_45.jpeg)

![](_page_35_Picture_46.jpeg)

Svarfrist Kan overskrives

**Husk,** sagsbehandler ikke behøver at

# **En anden funktion: Udskyd behandling**

Man udskyder opgaven og skriver en behandlingsfrist.

Opgaven vil lande i opgaveindbakken, når fristen indtræffer.

Bruges hvis man fx afventer information fra borger, som ikke kan indhentes via 'Indhent oplysninger' eller der er en aftale, om at opgaven skal udskydes.

**O** Udskyd behandling Afbryd Indhent oplysninger Gå videre Udskyd behandling Behandlingsfrist 03-11-2020 喆 Annuller CPR-nr. eller navn **CA OPGAVEINDBAKK ADMINISTRATIO** Vælg opgavepakk Enkelt ydelse ☆-Opgaveindbakk CPR-numme Navr Forfaldsdate Priorite Il Oppave Brug **enten** 080185-1913 Jørgensen Erik 22-05-2020 Høj Ansøgr 010277-1907 23-05-2020 Kursist30 Tim Høj Ansøg 'Indhent 080277-1907 Kursist37 Tim 23-05-2020 Hø Ansøg 120177-1907 Kursist10 Tin 23-05-2020 Høj Ansøg 140177-1907 Kursist12 Tim 23-05-2020 Hø Ansøy oplysninger' eller 250177-1907 Kursist23 Tim 23-05-2020  $Hg$ Ansøg 120277-1907 Kursist41 Tin 23-05-2020 Ansøg 'Udskyd 130277-1907 Kursist42 Tim 23-05-2020 Hø Ansøg 210277-1907 Kursist50 Tin 23-05-2020 Ansøgn 260277-1907 Kursist55 Tim 23-05-2020 Ansøgr behandling'. Viser 1 til 10 af 58 række  $T<sub>0</sub>$ Personer, jeg har arbejdet på indenfor de seneste 21 da CPR-numr Navn Seneste aktivitet Låsning 210277-1907 Kursist50 Tim 30-04-2020 17:23  $\sim$ 180277-1904 Kursist47 Mon 30-04-2020 17:23 Viser 0 til 0 a 010177-1900 30-04-2020 17:23 Kursist alle Sanne 080277-1907 Kursist37 Tim 30-04-2020 17:2 010277-1907 Kursist30 Tim 30-04-2020 17:23 060200-4004 Kursist35 Mette 30-04-2020 17:22 020200-4004 Kursist31 Mette 30-04-2020 17:22

#### netcompany

# OPFØLGNINGSOPGAVER

# **Opfølgningsopgaver**

Automatiske opfølgningsopgaver

- Langt de fleste opfølgningsopgaver bliver startet af et batchjob
- En automatisk proces der igangsættes af en hændelse

Hvornår skal man lave en manuel opfølgningsopgave?

- I de tilfælde hvor der er omstændigheder, som KY ikke kender til
- Fx ved en mundtlig aftale om, at man skal kontakte borger hvert halve år eller lignende

Efterhånden som man får erfaring med KY, erfarer man, hvad KY gør automatisk.

**Tip:** Efter noget tid med KY kan I se nærmere på brugsmønsteret vedrørende opfølgningsopgaver.

# **HVORFOR KOMMER EN OPGAVE?**

![](_page_40_Figure_0.jpeg)

### **Sammenhæng mellem opgavetyper**

![](_page_41_Figure_1.jpeg)

# **Opgavehåndtering forskelle fra konvertering og daglig drift**

![](_page_42_Figure_1.jpeg)

# **Forståelse af subprocesser**

![](_page_43_Figure_1.jpeg)

# **Hvor kommer en opgave fra?**

 $\sim$ 

![](_page_44_Picture_17.jpeg)

### **Start altid med at tjekke initierede hændelser inden opgaven påbegyndes**

![](_page_45_Picture_12.jpeg)

### **Se hvilken hændelse har igangsat en opgave i opgaveindbakken**

netcompany

![](_page_45_Picture_13.jpeg)

**Bemærk:** Følgende ikoner for initierede hændelser vil du kunne møde i Opgaveindbakken

- Selvbetjening
- Integrationer
- **❖** Interne regler (Batch)
- ← Interne regler (Støtteproces, Opfølgningsopgaver, og Undringsårsager)
- Manuel oprettelse
- C Konvertering
- **Q** Massehandling (søgesiden)

Hvis en opgave er oprettet på baggrund af en støtteproces eller en opfølgningsopgave vil ikonet for den forretningsmæssige initierede hændelse kun vises - typisk en integration til et eksternt system eller et batchjob.

Fra Brugervejledningen **KY Sagsbehandling** 

# **OVERBLIK OVER "MINE SAGER"**

# **Overblik over "Mine Sager"**

Sager hvor der anvendes primær sagsbehandler kan udsøges

Sagsstammer med cpr- fordeling kan udsøges

![](_page_48_Picture_3.jpeg)

![](_page_48_Picture_19.jpeg)

# **Hvad hvis "Alt fejler?!"**

**Søgefanen 'Opgave'** 

### Opgavestatus

*Fejlet – Kræver opmærksomhed* 

*Gennemført* 

![](_page_49_Picture_30.jpeg)

# **BREVE I KY**

![](_page_51_Figure_0.jpeg)

# **KY REGNER FORKERT**

![](_page_53_Figure_0.jpeg)

# **Hvad nu hvis KY regner forkert?**

### Via sagsoverblikket kan du i fanen Beregningsgrundlag finde detaljer på beregningen KY

![](_page_54_Picture_24.jpeg)

# **Indtægtstyper**

 $\sim$ 

![](_page_55_Picture_10.jpeg)

# **TIPS & TRICKS**

 $\overline{\phantom{a}}$ 

### **Tjek hændelsesfanen**

![](_page_57_Picture_87.jpeg)

### **Fold Journalnotat sammen i opgaver**

**O** Udskyd behandling

Gå videre

### **Søge genvej i Vejledninger**

![](_page_57_Picture_4.jpeg)

ndhent oplysninger

Opslagstavle med kendte fejl

**Tips & Tricks** 

Generel fejl: Alle sanktioner fejler

+ Journalnotat

![](_page_57_Picture_8.jpeg)

**Husk, god dialog med administrator og brevskabelonredaktør** 

![](_page_57_Picture_10.jpeg)

# Hjælpetekster i KY

![](_page_57_Picture_12.jpeg)

# **Bliv fortrolig med de forskellige vejledninger, bilag og webinarer**

- [Brugervejledninger](https://share-komm.kombit.dk/P008/Delte%20dokumenter/Forms/Brugervejledninger.aspx)
- [Navigationssedler til uddannelsen](https://share-komm.kombit.dk/P008/Delte%20dokumenter/Forms/Viden%20og%20f%C3%A6rdigheder.aspx)
- Bilag [Indtægtstyper i KY](https://www.kommunernesydelsessystem.dk/#/vejledninger)
- FAQ [De hyppigste spørgsmål til supporten](https://www.kommunernesydelsessystem.dk/#/vejledninger)
- [Fejlsøgning](https://www.kommunernesydelsessystem.dk/#/vejledninger)  Egen sag
- Tidligere præsentationer inkl. denne (sendes til projektlederen)
- Webinarer i efterimplementeringen (sendes til projektlederen)

![](_page_58_Picture_8.jpeg)

# AFRUNDING &<br>SPØRGSMÅL

# **Uafklarede spørgsmål**

![](_page_60_Picture_1.jpeg)

- ?
- ?
- ? • ?
- ?
- ?
- ?

.

# **TAK FOR I DAG**

 $\overline{\phantom{a}}$ 

# WE ARE **COMMITTED**

**www.netcompany.com**

netcompany